## **New User Experience for Providence Technology Solutions**

Completed on 07/28/2020 by [Pattie Zappone] ([pattie.zappone@theptsteam.com] | [8138920115]) **General** Logo URL :

[https://39gs5f1bqo2r2spo64ecd9gl-wpengine.netdna-ssl.com/wp-content/themes/bones/library/images/PlanSource\\_Logo.png](https://39gs5f1bqo2r2spo64ecd9gl-wpengine.netdna-ssl.com/wp-content/themes/bones/library/images/PlanSource_Logo.png)

Colors

Navigation Highlight Color : rgb(85, 187, 235) : #55bbeb Theme Color : rgb(255, 102, 0) : #ff6600 Dashboard Hero Image URL :

https://39gs5f1bqo2r2spo64ecd9gl-wpengine.netdna-ssl.com/wp-content/themes/bones/library/images/image-viewer/abstract/defau

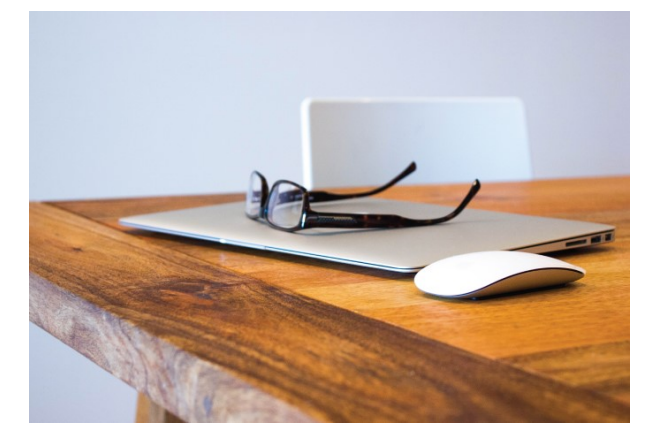

## Category : abstract

File Name :

https://39gs5f1bgo2r2spo64ecd9gl-wpengine.netdna-ssl.com/wp-content/themes/bones/library/images/image-viewer/abstract/default.jpg Content Blocks:

Slot 2 :

Icon Link :

https://3logs5f0bf408r2f206ff23b13#767637bgine.netdna-ssl.com/wp-content/themes/bones/library/images/icons/dark-blue/401k-01.svg Title : Invest in your future

Description : Take advantage of our 401k matching program! Safe Harbor Marinas recognizes that saving for retirement is an important part of your long-term financial security. As part of your total benefits package, the Company offers the Safe Harbor Marinas 401(k) Retirement Savings Plan ("Plan"), administered by John Hancock Retirement Plan Services. To learn more, please access the 401k flyer in the Document Library with information on registering and selecting your investment options. Link :

Slot 3 :

Icon Link : https://39gs5f1bqo2r2spo64ecd9gl-wpengine.netdna-ssl.com/wp-content/themes/bones/library/images/icons/dark-blue/P Icon Color : rgb(118, 120, 123) : #76787b Title : Download the Kronos Workforce Ready App

Description : With the Kronos Workforce Ready Apple or Android App, you have on-the-go access to not only your benefit information and important notifications from your HR team, but also immediate access to your schedule, request time off, view your pay statements, information, and provides you with the ability to punch in and out using your mobile device! Link :

Slot 4 :

Icon Link : https://39gs5f1bqo2r2spo64ecd9gl-wpengine.netdna-ssl.com/wp-content/themes/bones/library/images/icons/dark-blue/V Icon Color : rgb(118, 120, 123) : #76787b

Title : Learn about your Voluntary Benefits

Description : Watch these short, entertaining videos to learn benefits terminology, how plans work and what they mean for you. https://fast.wistia.net/embed/iframe/6wykqlfn68 https://fast.wistia.net/embed/iframe/ws5ptv6beb

https://fast.wistia.net/embed/iframe/7y89xu5gg3 https://fast.wistia.net/embed/iframe/jfff32rqjj

https://fast.wistia.net/embed/iframe/ei2e12bd6u Link :

Slot 5 : Icon Link :

https://alons5fdbt/448r2f2006f23bd9#767897baine.netdna-ssl.com/wp-content/themes/bones/library/images/icons/dark-blue/Perks-01.sv Title : Learn about fun perks

Description : Take advantage company perks, including discounts at area gyms, restaurants and boat rentals. See the Document Library to learn more.

Link :

Slot 6 :

Icon Link : https://39gs5f1bqo2r2spo64ecd9gl-wpengine.netdna-ssl.com/wp-content/themes/bones/library/images/icons/dark-blue/C Icon Color : rgb(118, 120, 123) : #76787b

Title : Learn about open enrollment

Description : There are specific times when you can sign up for or change the benefits offered by your employer. The most common time to do this is during open enrollment, sometimes called annual enrollment. Watch this short video to learn more about Open Enrollment

Link : https://fast.wistia.net/embed/iframe/hueueqx4sr

Slot 7 :

Icon Link :

https://390ps5ftbt/448r2k2006423bdex4767667baine.netdna-ssl.com/wp-content/themes/bones/library/images/icons/dark-blue/Life\_Event-0 Title : Learn about life events

Description : There are only certain events that allow for coverage additions, changes or terminations outside of the company open enrollment. Please view the video to learn more and contact HR to notify them of any life events. Link : http://plansource.com/plansource-training/video-library/changes/

## **Open Enrollment**

Dashboard Hero Image URL :

https://39gs5f1bqo2r2spo64ecd9gl-wpengine.netdna-ssl.com/wp-content/themes/bones/library/images/image-viewer/abstract/default.jpg

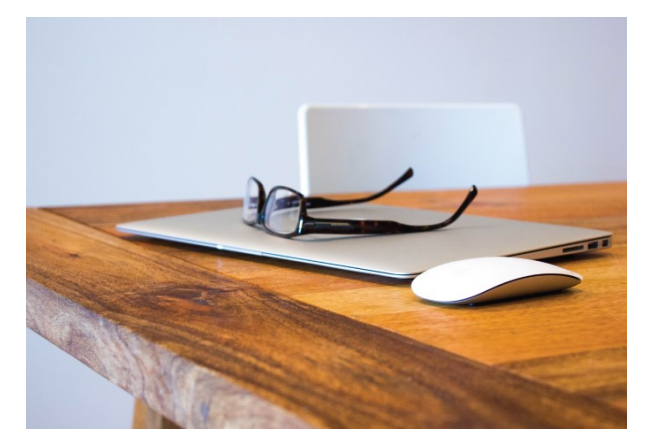

Category : abstract File Name :

https://39gs5f1bgo2r2spo64ecd9gl-wpengine.netdna-ssl.com/wp-content/themes/bones/library/images/image-viewer/abstract/default.jpg Content Blocks:

 $S$ lot 2  $\cdot$ Icon Link :

https://30pgs5fdbt/448r2f2006f233d9#767787baine.netdna-ssl.com/wp-content/themes/bones/library/images/icons/dark-blue/401k-01.svg Title : Invest in your future

Description : Take advantage of our 401k matching program! Safe Harbor Marinas recognizes that saving for retirement is an important part of your long-term financial security. As part of your total benefits package, the Company offers the Safe Harbor Marinas 401(k) Retirement Savings Plan ("Plan"), administered by John Hancock Retirement Plan Services. To learn more, please access the 401k flyer in the Document Library with information on registering and selecting your investment options.  $\overline{\mathsf{link}}$  :

Slot 3 :

Icon Link : https://39gs5f1bgo2r2spo64ecd9gl-wpengine.netdna-ssl.com/wp-content/themes/bones/library/images/icons/dark-blue/P Icon Color : rgb(118, 120, 123) : #76787b

Title : Download the Kronos Workforce Ready App

Description : With the Kronos Workforce Ready Apple or Android App, you have on-the-go access to not only your benefit information and important notifications from your HR team, but also immediate access to your schedule, request time off, view your pay statements, information, and provides you with the ability to punch in and out using your mobile device! Link :

Slot 4 :

Icon Link : https://39gs5f1bgo2r2spo64ecd9gl-wpengine.netdna-ssl.com/wp-content/themes/bones/library/images/icons/dark-blue/V Icon Color : rgb(118, 120, 123) : #76787b Title : Learn about your Voluntary Benefits Description : Watch these short, entertaining videos to learn benefits terminology, how plans work and what they mean for you. https://fast.wistia.net/embed/iframe/6wykqlfn68 https://fast.wistia.net/embed/iframe/ws5ptv6beb https://fast.wistia.net/embed/iframe/7y89xu5gg3 https://fast.wistia.net/embed/iframe/jfff32rqjj https://fast.wistia.net/embed/iframe/ei2e12bd6u Link :

Slot 5 : Icon Link :

https://390ps5ftbt/448r2k2006423bdex4767667baine.netdna-ssl.com/wp-content/themes/bones/library/images/icons/dark-blue/Perks-01.sv Title : Learn about fun perks Description : Take advantage company perks, including discounts at area gyms, restaurants and boat rentals. See the Document Library to learn more. Link :

Slot 6 :

Icon Link: https://39gs5f1bqo2r2spo64ecd9gl-wpengine.netdna-ssl.com/wp-content/themes/bones/library/images/icons/dark-blue/C Icon Color : rgb(118, 120, 123) : #76787b Title : Learn about open enrollment

Description : There are specific times when you can sign up for or change the benefits offered by your employer. The most common time to do this is during open enrollment, sometimes called annual enrollment. Watch this short video to learn more about Open Enrollment

Link : https://fast.wistia.net/embed/iframe/hueueqx4sr

Slot 7 :

Icon Link :

https://390ps5ftbt/448r2k2006423bdex4767667baine.netdna-ssl.com/wp-content/themes/bones/library/images/icons/dark-blue/Life\_Event-0 Title : Learn about life events

Description : There are only certain events that allow for coverage additions, changes or terminations outside of the company open enrollment. Please view the video to learn more and contact HR to notify them of any life events. Link : http://plansource.com/plansource-training/video-library/changes/

## **New Hires**

Dashboard Hero Image URL :

https://39gs5f1bqo2r2spo64ecd9gl-wpengine.netdna-ssl.com/wp-content/themes/bones/library/images/image-viewer/abstract/default.jpg

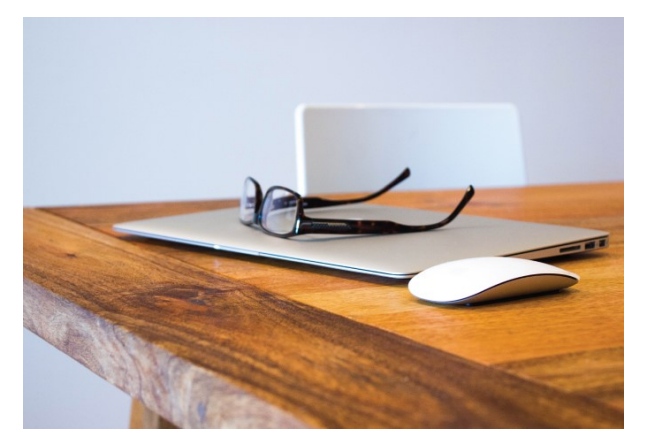

Category : abstract File Name :

https://39gs5f1bgo2r2spo64ecd9gl-wpengine.netdna-ssl.com/wp-content/themes/bones/library/images/image-viewer/abstract/default.jpg Content Blocks:

 $S$ lot 2  $\cdot$ Icon Link :

https://30pgs5fdbt/448r2f2006f233d9#767787baine.netdna-ssl.com/wp-content/themes/bones/library/images/icons/dark-blue/401k-01.svg Title : Invest in your future

Description : Take advantage of our 401k matching program! Safe Harbor Marinas recognizes that saving for retirement is an important part of your long-term financial security. As part of your total benefits package, the Company offers the Safe Harbor Marinas 401(k) Retirement Savings Plan ("Plan"), administered by John Hancock Retirement Plan Services. To learn more, please access the 401k flyer in the Document Library with information on registering and selecting your investment options.  $\overline{\mathsf{link}}$  :

Slot 3 :

Icon Link : https://39gs5f1bgo2r2spo64ecd9gl-wpengine.netdna-ssl.com/wp-content/themes/bones/library/images/icons/dark-blue/P Icon Color : rgb(118, 120, 123) : #76787b

Title : Download the Kronos Workforce Ready App

Description : With the Kronos Workforce Ready Apple or Android App, you have on-the-go access to not only your benefit information and important notifications from your HR team, but also immediate access to your schedule, request time off, view your pay statements, information, and provides you with the ability to punch in and out using your mobile device! Link :

Slot 4 :

Icon Link : https://39gs5f1bgo2r2spo64ecd9gl-wpengine.netdna-ssl.com/wp-content/themes/bones/library/images/icons/dark-blue/V Icon Color : rgb(118, 120, 123) : #76787b Title : Learn about your Voluntary Benefits Description : Watch these short, entertaining videos to learn benefits terminology, how plans work and what they mean for you. https://fast.wistia.net/embed/iframe/6wykqlfn68 https://fast.wistia.net/embed/iframe/ws5ptv6beb https://fast.wistia.net/embed/iframe/7y89xu5gg3 https://fast.wistia.net/embed/iframe/jfff32rqjj https://fast.wistia.net/embed/iframe/ei2e12bd6u Link :

Slot 5 : Icon Link :

https://390ps5ftbt/448r2k2006423bdex4767667baine.netdna-ssl.com/wp-content/themes/bones/library/images/icons/dark-blue/Perks-01.sv Title : Learn about fun perks Description : Take advantage company perks, including discounts at area gyms, restaurants and boat rentals. See the Document Library to learn more. Link :

Slot 6 :

Icon Link: https://39gs5f1bqo2r2spo64ecd9gl-wpengine.netdna-ssl.com/wp-content/themes/bones/library/images/icons/dark-blue/C Icon Color : rgb(118, 120, 123) : #76787b Title : Learn about open enrollment

Description : There are specific times when you can sign up for or change the benefits offered by your employer. The most common time to do this is during open enrollment, sometimes called annual enrollment. Watch this short video to learn more about Open Enrollment

Link : https://fast.wistia.net/embed/iframe/hueueqx4sr

Slot 7 :

Icon Link :

https://390ps5ftbt/448r2k2006423bdex4767667baine.netdna-ssl.com/wp-content/themes/bones/library/images/icons/dark-blue/Life\_Event-0 Title : Learn about life events

Description : There are only certain events that allow for coverage additions, changes or terminations outside of the company open enrollment. Please view the video to learn more and contact HR to notify them of any life events. Link : http://plansource.com/plansource-training/video-library/changes/